**RS Timer Crack [32|64bit]**

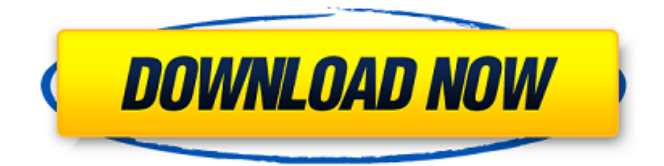

This component uses COM, so it must be.Net based. Use the following attributes of to change the behavior of this component. Read about these attributes in the "Editing Attributes" section AutoDecrease: A Boolean value indicating whether the timer is automatically in a decremented state (when the timer is started again, the time counter is automatically reset to a lower time value), or whether the timer is always in a decremented state. AutoReset: A Boolean value indicating whether the value of the timer is automatically set to the minimum value of the time period specified in the timer constructor (using the Start() method). AutoStart: A Boolean value indicating whether the timer is started when the component is added to the form or when the control is created. Change: A Boolean value indicating whether the timer value can be changed. Interval: The period of the timer. MinimalWidth: A Boolean value indicating whether the timer handle is automatically resized to the width of the smallest control that uses a timer. ObjectName: The name of the component. ObjectType: The type of the component. Possible values are: RS\_TIMER\_CLASS, RS\_TIMER\_DATETIME, RS\_TIMER\_DOUBLE, RS\_TIMER\_INT64. The last one is not supported in the current version of the VCL. Time: The time range of the timer. The minimum time value is 0, the maximum time value is the current value of the time attribute, or the maximum value of the time range specified in the component constructor. If the time is set to 0, then the time period is infinite. TimeBase: The base time value of the times that are dependent on the time of day or the time zone. If the time is set to 0, then the time interval is from the base time of midnight to the time specified in the start attribute. If the time is set to 6, then the time interval is from midnight to 6 AM, and so on. TimeDisplayed: A Boolean value indicating whether to display the time in local time or in the time zone. TimeIncrement: The time interval from one time display to the next. The default value is 1 second. TimeSkip: The time interval when the value of the timer is skipped. If the time is set to 0, then no time

**RS Timer Crack + With Key (Latest)**

This component can be used to specify an interval of time after which to perform a function. The timer can be scheduled to be active for a period of time between 0 and 65535 seconds. Timer functions are performed in synchronous mode. The control is capable of performing various functions such as: 1. Scheduling and executing an event every specified time interval. 2. Scheduling a function to execute each time a specified event is fired. The Timer component also supports a callback notification function in case when the control's function should be performed. The callback notification function is declared in the TimerProps.cpp. The API of the component is based on the following API conventions: Boolean SetTimer(bool reset = false, INT64 time = 0, TimerEvent event = TIME\_EVENT\_FIRST, TIMER\_FLAGS flags = FLAG\_NONE, Buffer \*pCallback = NULL, INT32 \*pID = NULL); INT64  $GetTimer(TimerEvent *pEvent = NULL, TIMER_FLAGS flags =$ FLAG\_NONE); INT64 GetTimer(INT64 \*pTotal = NULL, TIMER\_FLAGS flags = FLAG\_NONE); The following simple example shows you how to use the control. In the example we create two custom event handlers and then create a new Timer component. The component's state can be accessed using the variable ctxInfo. The state includes the custom event handler handlers and the runTime variable. In this example, the runTime

variable represents the time when the event handler was fired and the time interval. When you create the Timer, you must specify the time interval (i.e. the runTime) and the event handler function. When using the timer, the event handler is called each time the timer fires. In this example, we create two event handlers: EventHandlerType1() { } EventHandlerType2() { } The Timer Component is registered for the specified event handler. The example also contains the Timer component registration for the first and second event handler. After registering the Timer component, the timer is placed in the initial state (i.e. set to run). The control registers the specified callback functions and the Timer component is placed in the ALTERED state (i.e. all the callbacks are defined). When you place the Timer component in the ALTERED state, you can change the state of 09e8f5149f

## **RS Timer**

In an era where computer application are evolving, we need to utilize the computer time to its' full potential. RS Timer helps you to fulfill this need. Please note that this control is not a background process, unlike other similar controls. This control is a built-in control that runs in the system tray. You can get the results of your job easily with a click. This component was designed to manage Windows and tray borders. You can enable or disable the borders by setting the component's properties. Main Features: - You can easily check the time in your system tray. - Multiple RS Timer can work at the same time. - The user interface is not only for Microsoft Windows, it can be used for Linux or Mac OS X. - The component is built-in. You do not have to install extra component like other programs. - It is non-blocking and there is no more delay when the task is performed. - You can set the start time by using the component's properties. - You can disable the border of the tray. - The component is multilingual. It is available in English, Chinese, and Japanese. - No extra DLL is required. - It has a very easy to use and the resulting code is very easy to understand. Using Tray.VCL to show the application tray icon, this component only shows in one place. The component is compatible with Windows 95, NT, and the Me version. It does not use the OS tray icon management function, and the number of icons is the size of the application. If you need to display the folder icon or other large icons, this component can be used to show the small icons. As a wrapper for Windows' SendMessage() API, this component allows you to control the tray icon of your application at run-time. Thanks to it, you can display arbitrary messages to the user. Since it is based on the built-in API, it does not require any other components and is thus very small. The CCtrl-ForControl component is designed for managing the tray icon of your application. It allows you to display any of the existing Tray icons in any form. Since it is based on the built-in API, it does not require any other components and is thus very small. TraySoftware provides tray icon management system, which can be used for displaying and managing the tray icon. You can change the tray icon, menu item and filter

**What's New In?**

Modification History : The first release of RS Timer was issued January 27, 2001. Compatibility: RS Timer can be used on Win32 and Win64 platforms. Features: The RS Timer component can be used for general scheduling and scheduling purposes. It can provide scheduler based performance measurement, execution and times based notification, and execution based based control. The RS Timer component can be used for scheduling multiple tasks independently. It has the features to create, start, and delete multiple tasks. By using this component, a user can create multiple tasks which are started separately. RS Timer components can be used for all types of scheduling. It has the features to schedule the tasks for start, fire, delay, interval, one after the other, every time, repeat, etc. The RS Timer component can be set to be managed, placed on a tray icon, made minimized, hidden on menu, and used as a custom tray icon. The RS Timer component can show time based notifications to the user. The notifications include all types of the specified events that include start, end, fire, delay and interval. The notifications can be shown in status bars, taskbars, dialogs, popups, etc. A user can specify to show notification when a certain event occurs. The appearance of the notifications is completely

controlled by the user. The RS Timer component provides two types of events: one for trigger and one for end event. An end event is a real action that happens when an event is supposed to occur. A trigger event is a logical event that is supposed to be notified. The trigger event can be used as a condition to show notifications. For example, a user can create a window. When the window is created, it should notify the user that it has been created. When the user clicks on this notification, a toast notification with message should be displayed. Similarly, an end event can also be set as a condition for a notification. For example, a user can set a file to be read from a file. In this case, the notification should be shown when the file is read. From RS Timer component, the user can set the frequency of notification. The notification frequency can be changed to anything including (every, every x minutes, every y minutes, etc.) A notification can be set to be shown only once. In this case, the notification is cleared on the notification bar. An application can

**System Requirements:**

2GB RAM 20GB HDD Windows 8, Windows 7 (32/64 bit), Windows Vista A video card that supports DirectX 9.0 and DirectX 11 The app will run on all computers with a DirectX 9.0 compatible video card. App is in Early Access and can be patchy at times. The patching takes time and is patching and optimisation heavy. Prepurchased versions include patches for Linux/Mac and Windows 8 for a much better experience. The app also runs in a

[https://richonline.club/upload/files/2022/06/E69F2dyDZRLoYd6yxjVO\\_08\\_4a5d4cae41d9e92fce3018a88d42de53\\_file.pdf](https://richonline.club/upload/files/2022/06/E69F2dyDZRLoYd6yxjVO_08_4a5d4cae41d9e92fce3018a88d42de53_file.pdf) [http://crochetaddicts.com/upload/files/2022/06/zJGCeGtcyPE5EviFsYJ3\\_08\\_f58d1b1c4e7b65c667b79b3eb2afd463\\_file.pdf](http://crochetaddicts.com/upload/files/2022/06/zJGCeGtcyPE5EviFsYJ3_08_f58d1b1c4e7b65c667b79b3eb2afd463_file.pdf)

<https://shilsbongio.wixsite.com/songbackficne/post/timer-3-4-7-crack-win-mac>

[https://hobiz.s3.amazonaws.com/upload/files/2022/06/2tZeHJSlLjuLcBCp9kTL\\_08\\_8888895cbd6e9cdd09eebf6555c6f1cb\\_file.pdf](https://hobiz.s3.amazonaws.com/upload/files/2022/06/2tZeHJSlLjuLcBCp9kTL_08_8888895cbd6e9cdd09eebf6555c6f1cb_file.pdf) <https://buymecoffee.co/wp-content/uploads/2022/06/cheana.pdf>

<https://bluesteel.ie/2022/06/08/triangles-rectangles-solver-crack-free-mac-win-2022-latest/>

[https://www.nachhilfe-vermittlung.com/magazin/advert/sql-server-2014-reporting-services-add-in-for-microsoft-sharepoint](https://www.nachhilfe-vermittlung.com/magazin/advert/sql-server-2014-reporting-services-add-in-for-microsoft-sharepoint-technologies-5-0-4-crack-activation-free/)[technologies-5-0-4-crack-activation-free/](https://www.nachhilfe-vermittlung.com/magazin/advert/sql-server-2014-reporting-services-add-in-for-microsoft-sharepoint-technologies-5-0-4-crack-activation-free/)

<https://psychomotorsports.com/wp-content/uploads/2022/06/435ed7e9f07f7-450.pdf>

<http://www.zebrachester.com/ph-scale-1-5-3-free-win-mac/>

[https://www.jesusnanak.com/upload/files/2022/06/8UF8fssYczSHMUEezt27\\_08\\_f58d1b1c4e7b65c667b79b3eb2afd463\\_file.pdf](https://www.jesusnanak.com/upload/files/2022/06/8UF8fssYczSHMUEezt27_08_f58d1b1c4e7b65c667b79b3eb2afd463_file.pdf) <http://seoburgos.com/?p=8336>

<https://squalefishing.com/advert/fstunes-crack-torrent-activation-code-latest/>

https://buymecoffee.co/wp-content/uploads/2022/06/Muwire\_Full\_Product\_Key\_Download\_For\_PC.pdf

<https://rit48.ru/wp-content/uploads/2022/06/caspetr.pdf>

<https://ubipharma.pt/2022/06/08/auto-pinger-win-mac-2022/>

<http://hshapparel.com/simple-care-crack-x64-final-2022/>

<http://www.male-blog.com/2022/06/08/dt424-product-key-full/>

<http://granadaproperti.com/?p=5958>

[https://buyliveme.com/wp-content/uploads/2022/06/English\\_TextToVoice\\_MT.pdf](https://buyliveme.com/wp-content/uploads/2022/06/English_TextToVoice_MT.pdf)

<https://virksomhedsoplysninger.dk/wp-content/uploads/fingmie.pdf>